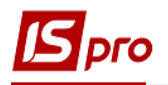

## **Створення позмінного графіка роботи поденного типу**

Для створення позмінного графіка роботи проводиться у підсистемі **Облік персоналу/Облік праці та заробітної плати** група **Параметри** у модулі **Довідник графіків і режимів роботи.**

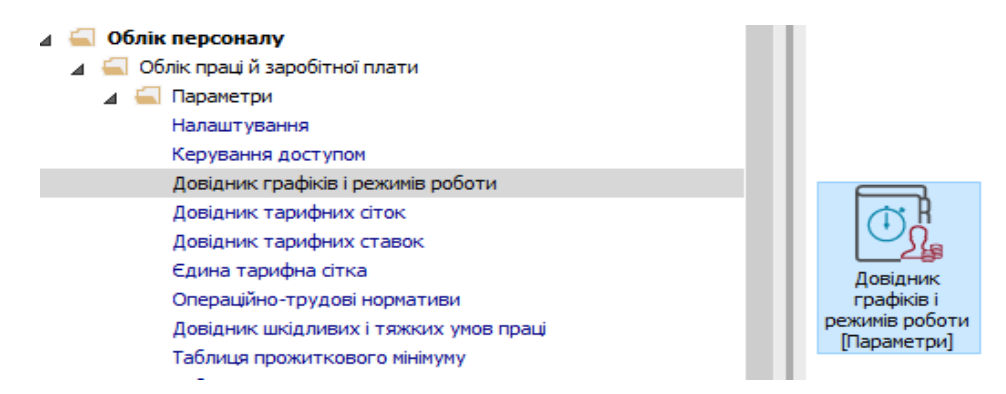

До початку створення графіка необхідно перевірити заповнення довідника **Календар** (підсистема **Загальні довідники**) на зазначення свят та переносів дат на поточний рік.

Створення графіка проводиться табличній частині пункту **Графіки роботи** по клавіші **Insert** або пункту меню **Реєстр / Створити.**

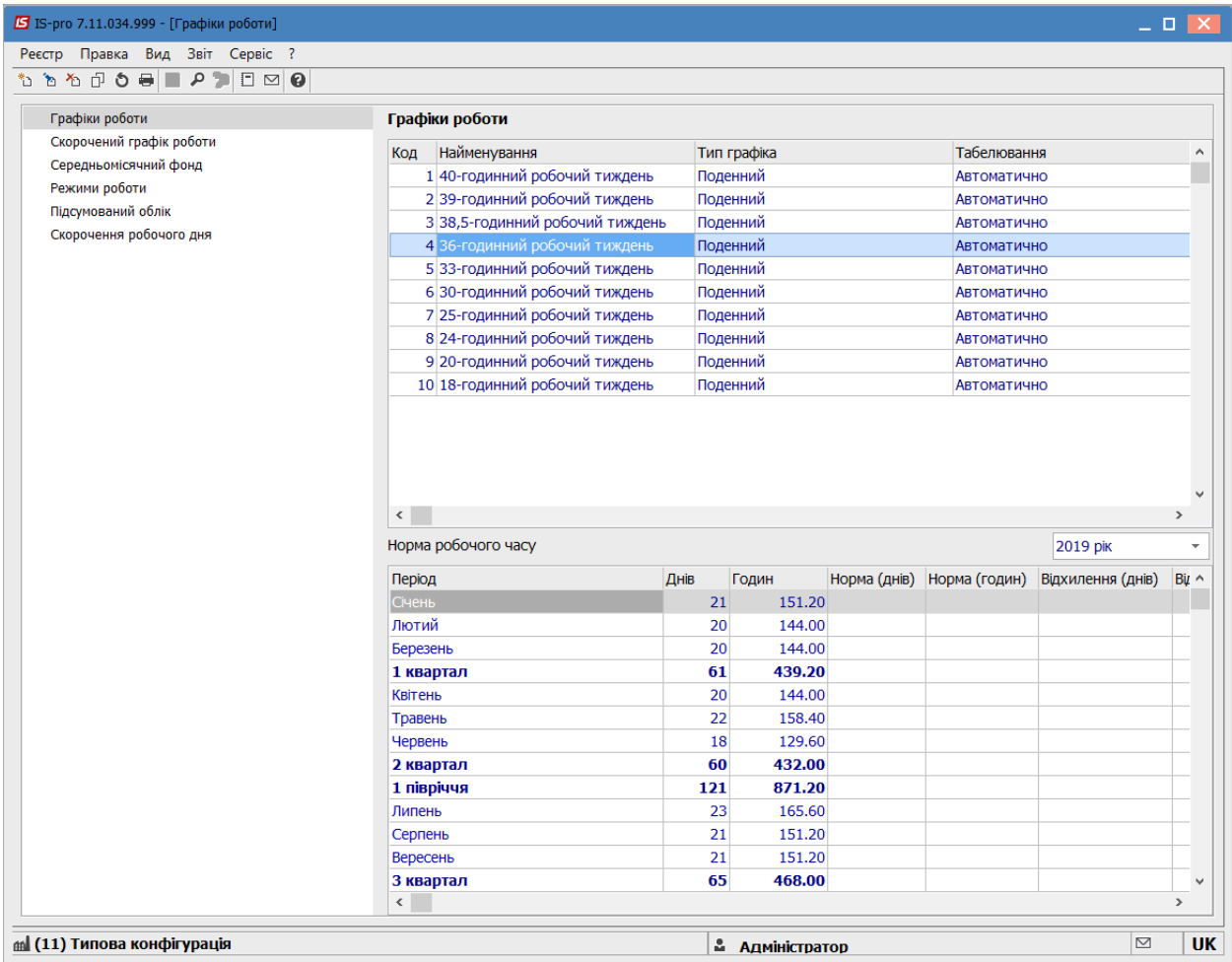

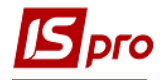

Заповнити наступні поля:

- 1. **Код**.
- 2. **Найменування**.
- 3. **Тип графіка:** поденний.
- 4. **Робочий час визначається**: зміною;

На закладці **Період графіка** у полі **Початок періоду** встановити дату початку відліку циклів. Обов'язково для коректного завдання циклу вказується будьякий понеділок до дати початку розрахунків (наприклад, 03/12/18).

При створенні нового графіка в системі за замовчуванням пропонується встановити час для п'ятиденного 40-годинного робочого тижня. Необхідно наявні дані скоригувати під необхідний графік. Розглянемо створення графіку сутки через троє (частіш за все використовується для співробітників охорони).

По днях тижня заповнити поля **Години**, **Зміна** (к-ть годин, зміна), визначається період (цикл) графіка. Проставити у понеділок 24 години та 1 зміну, наступні три дні вихідні – не заповнюємо. Лишні рядки видаляєм клавішею **F8**.

Проставити в групі **Вплив неробочих днів** (Суботи, Неділі Свята, Передсвяткові) -**Ігноруються**.

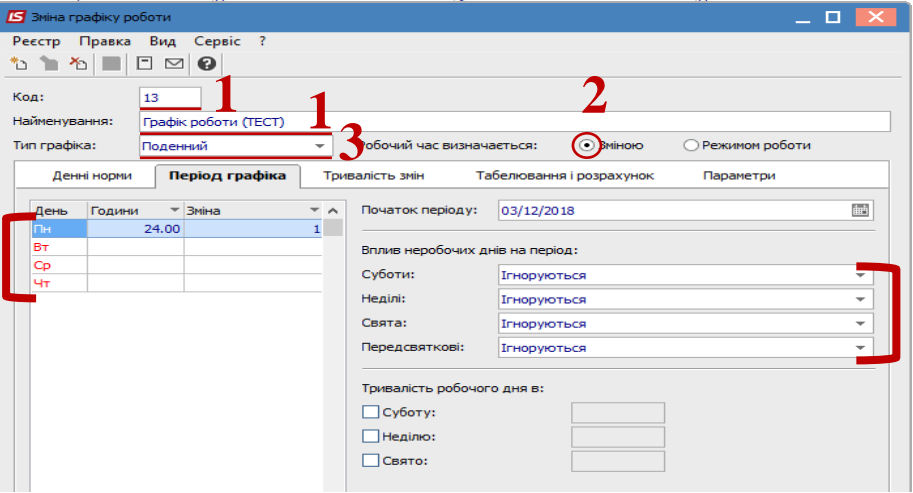

При виборі **Поденного** типу графіка на закладці **Денні норми** відобразиться маска робочих днів, яка налаштована на закладці **Період графіка**.

Для коректного розрахунку в графі **Години** необхідно проставити норми тривалості робочого часу для кожного місяця на відповідний рік відповідно до чинного законодавства України. Це буде потрібно робити кожного року один раз.

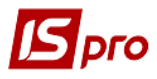

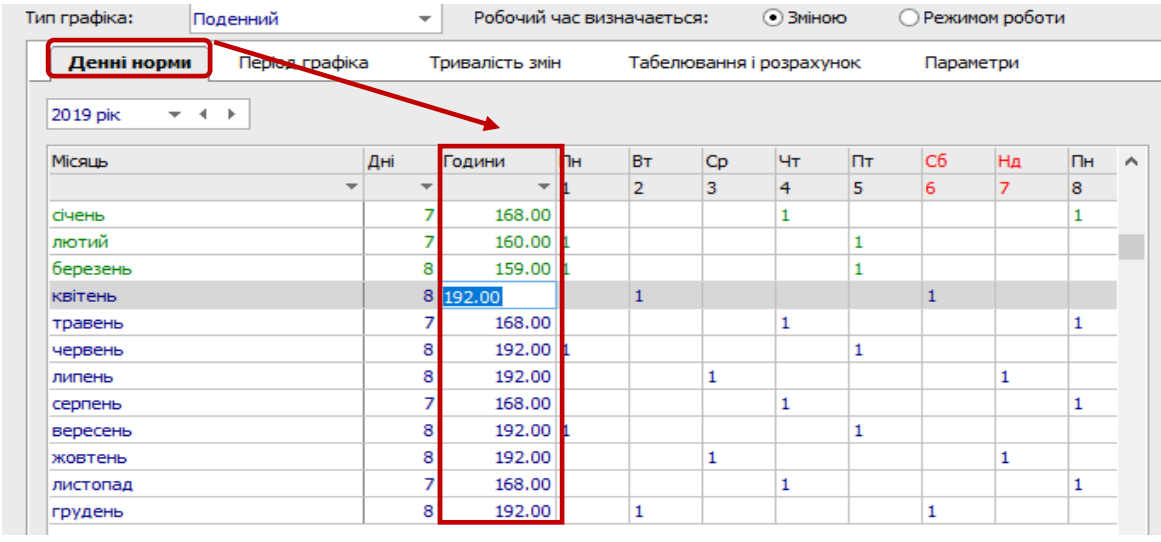

На закладці **Тривалість змін** для позмінних графіків заповнити поля :

- Початок зміни
- Тривалість зміни.

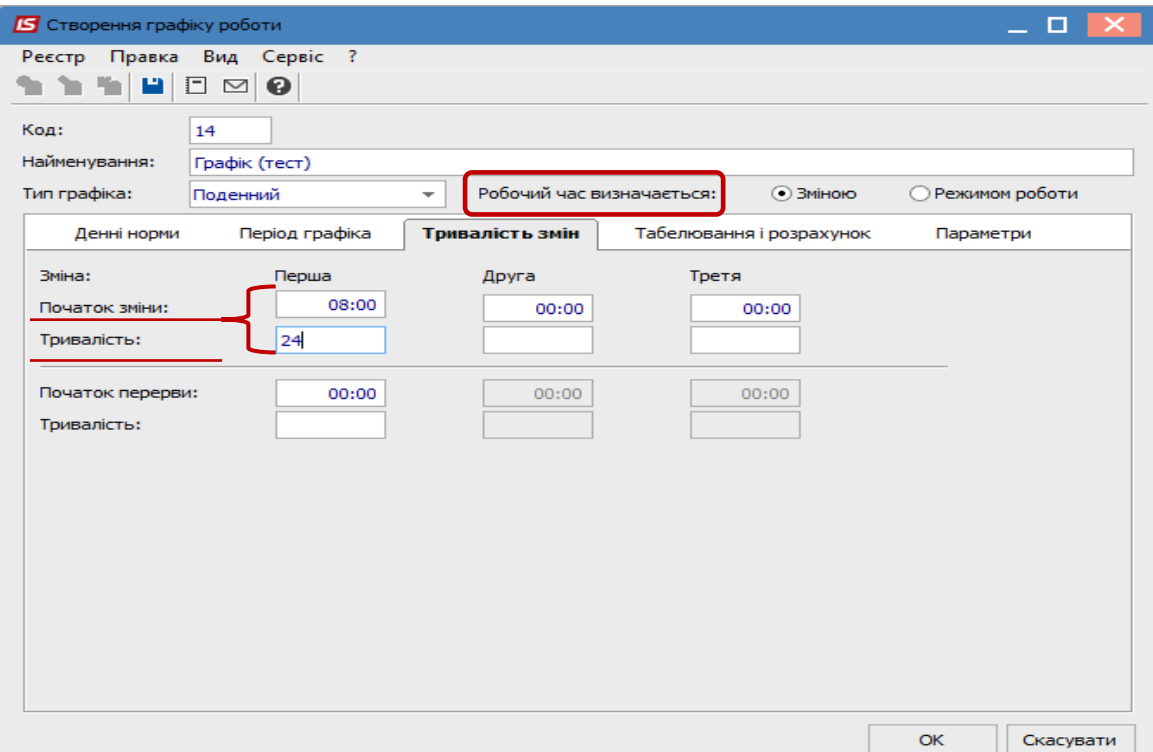

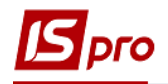

На закладці **Табелювання і розрахунок** потрібно поставити необхідні позначки :

- **Автоматичне табелювання** для поденного обліку. (При установці позначки в даному параметрі у всіх співробітників, що працюють за цим графіком, при відкритті нового облікового періоду дані про фактично відпрацьований час заповнюються на підставі планового часу. При відсутності даної позначки автоматичне формування фактичного табелю відключається).
- Для налаштування параметра **Автоматичний розрахунок доплат за роботу** - необхідно встановити необхідні позначки:
	- o У вихідний по графіку;
	- o У святковий день;
	- o У вечірній час;
	- o У нічний час;
	- o Понаднормово;
	- o Підліткам (пільгові години).

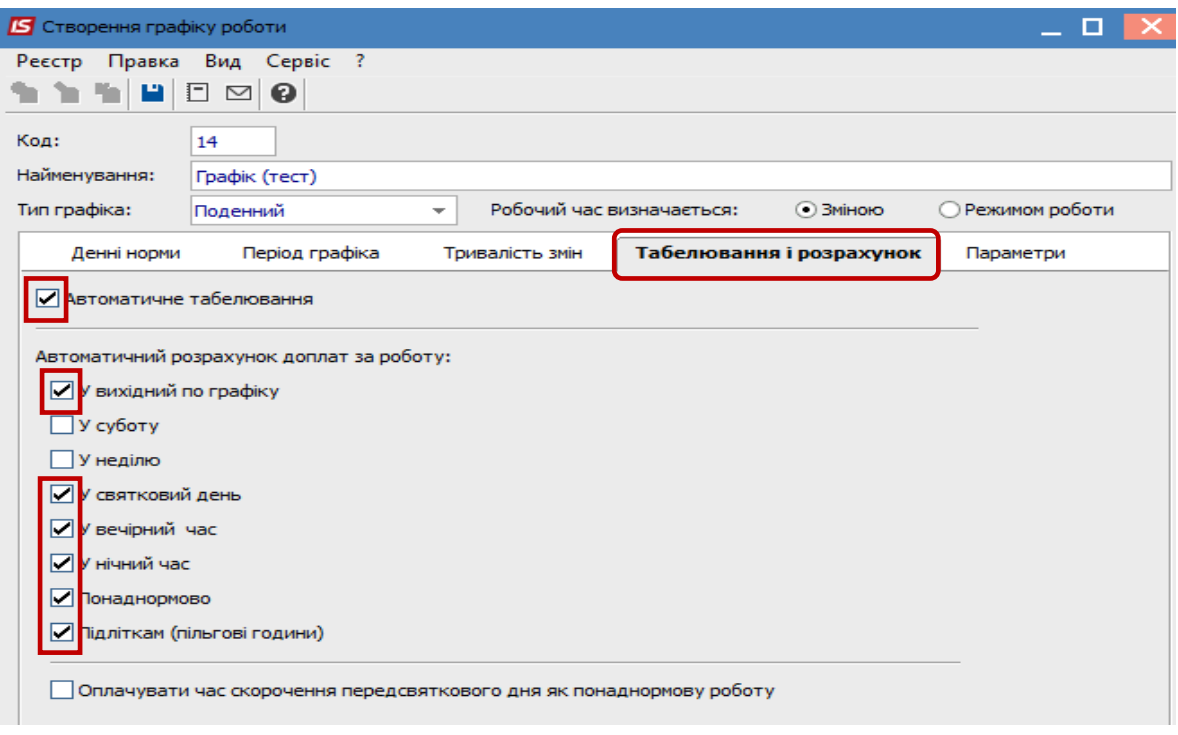

Для надбавок і доплат, які розраховуються за таку роботу, налаштовуються відповідні алгоритми розрахунку в модулі **Налаштування** у пункті **Види оплати**. Для автоматичного розрахунку таких надбавок і доплат вказуються в пункті **Постійні нарахування** в модулі **Налаштування.** В такому випадку таки види оплат будуть розраховуватися для всіх співробітників, які по графіку будуть працювати у відповідні дні або години. Або в модулі **Особові рахунки працівників** для певного співробітника в пункт Постійні нарахування треба внести відповідний вид оплати.

Рекомендуємо використовувати перший варіант – постійні нарахування для всього підприємства чи установи.

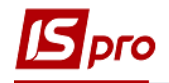

Для графіка роботи на закладці **Параметри** виставляються необхідні параметри:

У разі потреби:

- Річна норма понаднормових годин працівника, в межах якої можуть бути оформлені накази про роботу понаднормово(ставиться у разі потреби);
- У полі Дводенна норма понаднормових вказується норма понаднормових годин працівника, в межах якої можуть бути оформлені накази про роботу понаднормово протягом двох днів підряд(ставиться у разі потреби).
- Обов'язково:
	- У полі **Денний** вказується час доби, в який починається денний час зміни;
	- У полі **Вечірній** вказується час доби, в який починається вечірній час зміни. Для розрахунку годин доплати за роботу у вечірній час;
	- У полі **Нічний** вказується час доби, в який починається нічний час зміни. Для розрахунку годин доплати за роботу в нічний час.
	- У полі **Час зміни**, що переходить на наступну добу, для змін, які переходять через північ, вказується, як розділяти час зміни: відносити весь час зміни до доби, в якій зміна починається або закінчується, або розподіляти час зміни між двома добами;

На малюнку зазначено мінімально необхідні значення параметрів для розрахунку надбавок и коректного розрахунку годин.

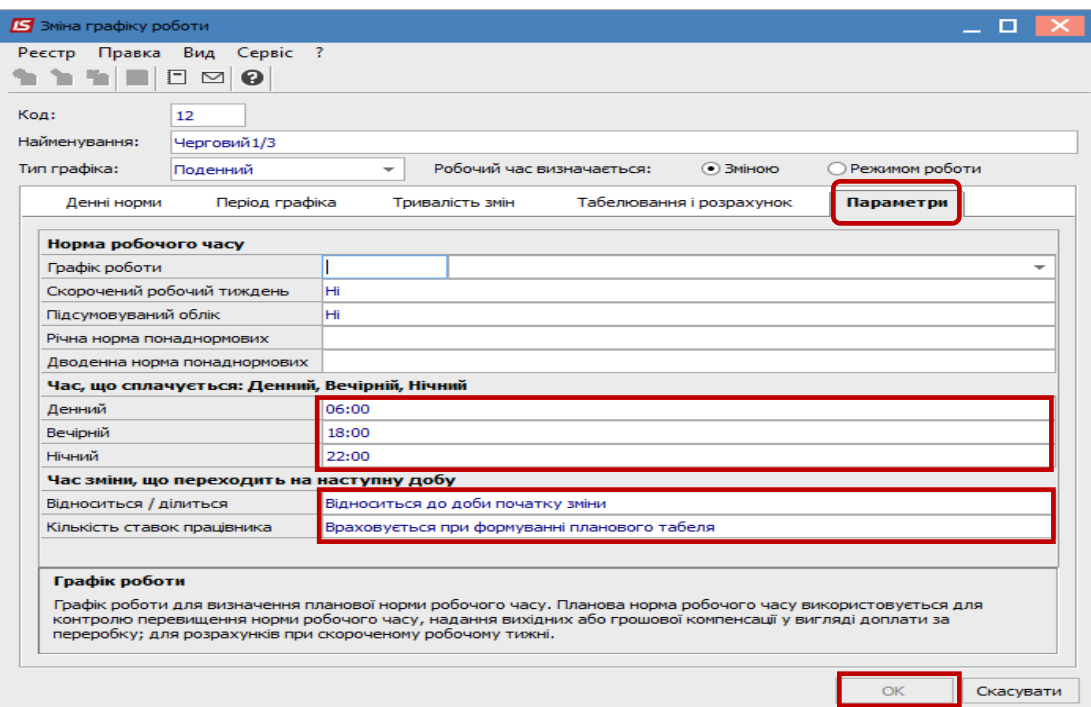

Натиснути кнопку **ОК**

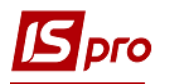

Для коректного розрахунку годин необхідно, щоб система оплати працівників с таким графіком роботу розраховувалась від «годин». Перевірити це можна в модулі **Налаштування** підсистеми **Облік праці та заробітної плати**. Відкрити систему оплати:

- У полі **Метод розрахунку** повинен бути метод розрахунку системи оплати **Погодинна за окладом**.
- Відмічено параметр **Розрахунок пропорційно, годинам при наявності відхилень в робочому часі,** який регулює розрахунок системи оплати по годинах
- Місячний оклад визначається : **Сума безпосередньо**

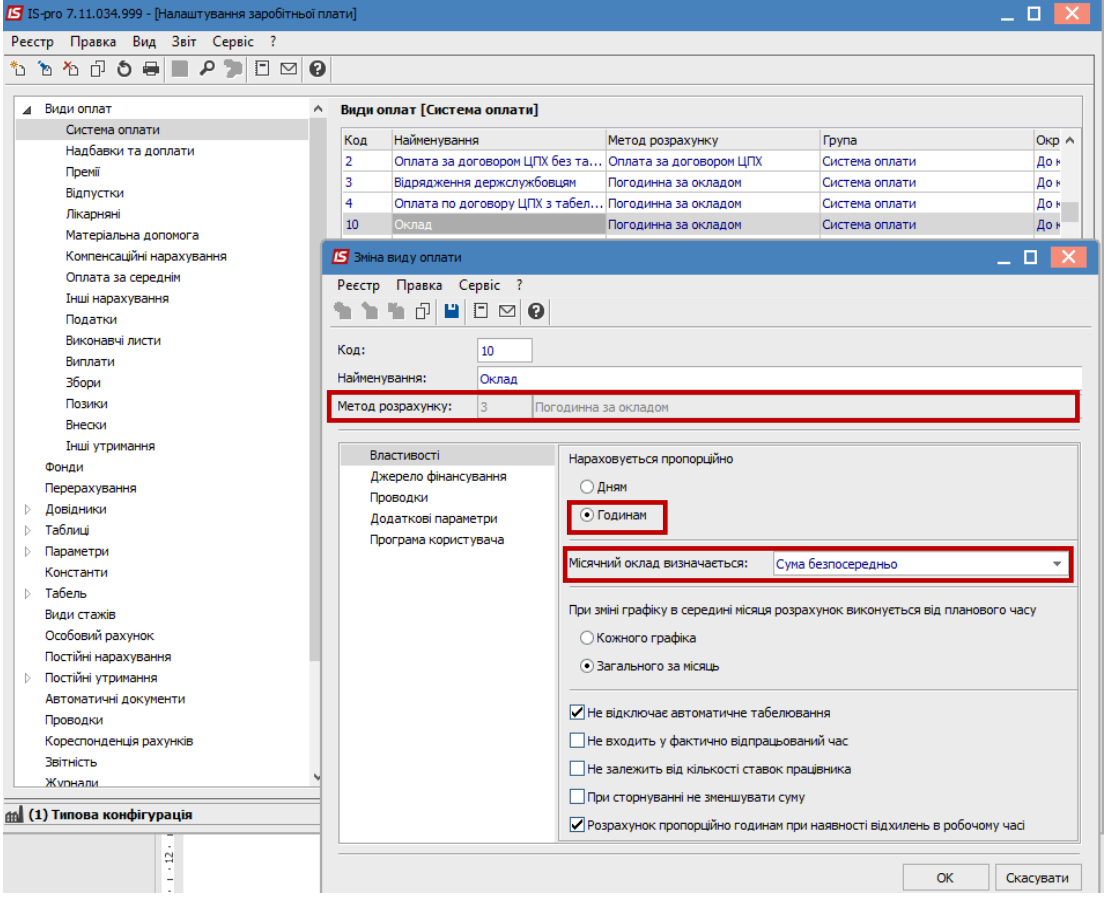

Для кожного співробітника необхідно в модулі **Особові рахунки працівників** проставити фази графіка.

Наприклад, для чотирьох співробітників, які працюють за графіком з циклом:

- 1 день 24.00;
- 2 день  $-0.00$ ;
- 3 день 0.00.
- $4 \text{qeth} 0.00$ .

Встановити фази графіка відповідно **0, 1, 2**, **3,** то перший співробітник почне табелюватися з даного графіку з понеділка, другий -з вівторка, третій -з середи, а четвертий з четверга тобто за графіком роботи ці співробітники постійно чергуються.

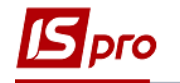

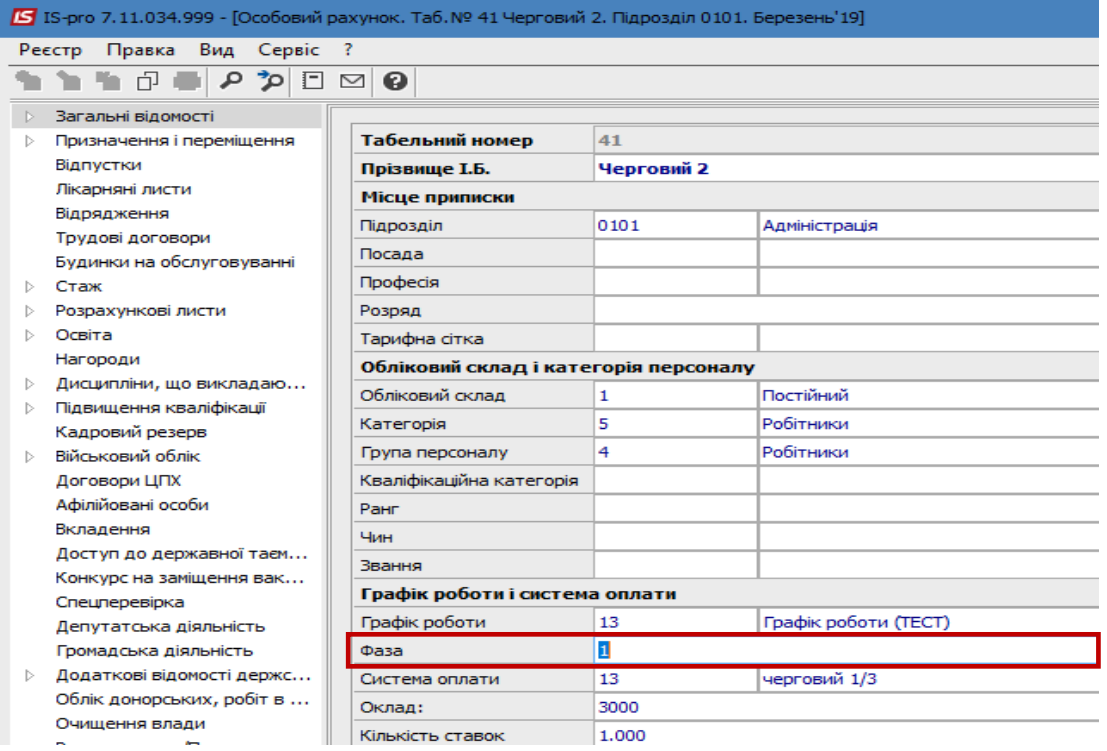